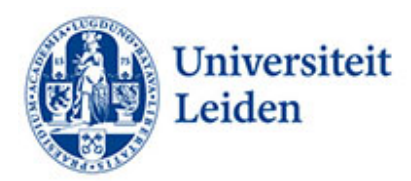

# **Hoe kun je websites toegankelijk maken?**

## **Inleiding**

Studenten en aanstaande studenten zijn voor het kiezen en het volgen van een studie afhankelijk van de informatie die wordt aangeboden op de universitaire websites. Hetzelfde geldt voor universitaire voorzieningen en organisaties. Deze websites zijn echter niet voor iedere student goed toegankelijk. Studenten met een functiebeperking hebben vanwege de aard van de beperking soms moeite om de informatie die wordt aangeboden op de websites te ontsluiten. Het kan hierbij gaan om studenten met een visuele beperking (inclusief kleurenblindheid), studenten met een auditieve beperking, studenten met een motorische beperking, studenten met dyslexie en studenten met ADHD of een autismespectrumstoornis I

n de samenleving speelt hetzelfde probleem. Om de digitale toegankelijkheid voor personen met een beperking te waarborgen zijn daarom richtlijnen opgesteld voor de inrichting van websites en mobiele applicaties. Deze richtlijnen zijn te vinden in d[e Web Content Accessibility Guidelines](https://www.w3.org/TR/WCAG21/)  [\(WCAG\) versie 2.1.](https://www.w3.org/TR/WCAG21/) 

### **Tips voor het verbeteren van de toegankelijkheid**

De WCAG kent vier principes; Bedienbaar, waarneembaar, begrijpelijk en robuust.

### Bedienbaar

- **Wees consequent**. Zorg ervoor dat de volgorde van menu-items op elke pagina hetzelfde is. Zo weten ook bezoekers die geen visueel overzicht hebben over de hele pagina waar ze aan toe zijn.
- **Toetsenbordbediening.** Blinde studenten gebruiken geen muis maar het toetsenbord om te navigeren. Zorg ervoor dat de website (en alle inhoud zoals bv. formulieren) bedienbaar is via het toetsenbord.
- **Koppenlijst.** Zorg ervoor dat kopteksten een goede beschrijving geven van de inhoud. Studenten met screenreaders scannen soms een koppenlijst met alle koppenteksten. Dat hebben ze nodig om overzicht te krijgen. Blinde studenten kunnen bijvoorbeeld een tekst niet scannen. Koppen moeten daarom duidelijke en accurate informatie overbrengen.
- **Skiplinks.** Skiplinks zijn inline links naar een bepaalde contentsectie op de pagina. De inzet van skiplinks zorgt ervoor dat gebruikers met screenreaders niet het hele menu hoeven door te gaan om bij een bepaalde sectie te komen.
- **Paginatitel.** Bij het gebruik van spraaksoftware is de paginatitel die bovenaan in het tabblad van de browser staat, het eerste dat wordt voorgelezen. Het is dus belangrijk dat de titel uniek is en de inhoud dekt.
- **Afbeeldingen en links**. Soms is een afbeelding tegelijkertijd een link. Voor een blinde student is dan niet te lezen waar die link naar toegaat. Zet in dat geval de link als alt-tekst onder de afbeelding.

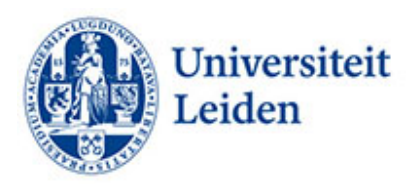

• **Flitsende content**. Studenten met epilepsie kunnen een aanval krijgen van lichtflitsen. Zorg ervoor dat onderdelen niet meer dan drie keer in een seconde flitsen.

## Waarneembaar

- **Vormgeving.** Sommige studenten met een beperking hebben baat bij rustige webpagina. Studenten met ADHD of autisme hebben baat bij een rustige lay-out.
- **Afbeeldingen.** Afbeeldingen zijn niet waarneembaar voor studenten met een visuele beperking die gebruik maken van screenreaders. Zorg ervoor dat afbeeldingen vergezeld gaan van een alternatieve, beschrijvende tekst. Hetzelfde geldt voor grafieken, invoervelden op formulieren en captha's. Vermijd het gebruik van tekst in afbeeldingen als enige methode voor het overbrengen van informatie. Geef anders in de alternatieve tekst kort een beschrijving van de afbeelding en vermeld de aanwezigheid en bedoeling van de tekst.
- **Ondertiteling en audiodescriptie video's**. Voor studenten met een auditieve beperking is het belangrijk dat opgenomen video's worden ondertiteld. Live video's kunnen vaak simultaan ondertiteld worden met gebruik van de mogelijkheden die de tool biedt. In een audiodescriptie worden de visuele details beschreven die niet waarneembaar zijn via geluid. Het kan dan gaan om handelingen, personages, setting en teksten die op het scherm zijn te zien. Zie daarvoor het factsheet 'Ondertiteling van lesmaterialen' van ECIO (onderaan).
- **Audio.** Biedt bij een (enkel) geluidsopname de uitgeschreven tekst aan direct onder het audiobestand.
- **Kleurgebruik en kleurcontrast.** Verwijzingen op grond van kleur (rode of blauwe knop) zijn niet waarneembaar voor studenten die kleurenblind zijn. Voeg een alternatieve tekst toe. Biedt voldoende contrast tussen tekstkleur en de achtergrondkleur. Gebruik voor grafieken liever arceringsverschil dan kleurverschil.
- **Vergroting.** Biedt de mogelijkheid om tekst te kunnen vergroten.
- **Hyperlinks.** Voeg relevante tekst voor hyperlinks en scherminfo toe. Gebruik dus niet 'klik hier'. Studenten met screenreaders scannen soms een linklijst met alle hyperlinkteksten. Dat hebben ze nodig om overzicht te krijgen. Blinde studenten kunnen bijvoorbeeld een tekst niet scannen. Hyperlinks moeten daarom duidelijke en accurate informatie overbrengen.
- **Downloads.** Geef bij downloads het type bestand en de grootte aan.
- **E-maillinks.** Geef bij emaillinks het volledige e-mailadres aan.
- **Tabellen.** Gebruik het th-element en scope-element voor rij- en kolomkoppen. Geef tabellen een titel.
- **Formules.** De beste manier om formules te schrijven is met MathML. Als dat niet lukt kan men de formules ook uitschrijven.

### Begrijpelijk

- **Tekst.** Zet de belangrijkste informatie gevolgd door een goede samenvatting bovenaan. Gebruik eenvoudig Nederlands dat vergelijkbaar is met verzorgde spreektaal. Kies de woorden van de bezoekers. Liefst geen ambtelijke woorden of organisatie-eigen woorden.
- **Lettertype en lettergrootte.** Gebruik het liefst schreefloze lettertypes zoals Helvetica, Arial, Verdana of Calibri, lettergrootte .12, regelafstand 1,5.

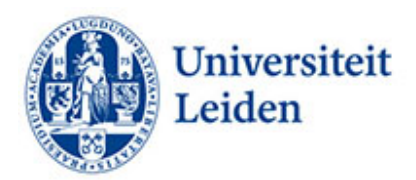

- **Afkortingen.** Gebruik zo min mogelijk afkortingen.
- **Getallen.** Schrijf cijfers als getallen behalve als ze geen specifieke feiten weergeven (enkele honderden). Voor rangtelwoorden (2e en 3e ) geldt hetzelfde.
- **Citaten.** Gebruik voor lange citaten het block-quote element.
- **Visuele afbeeldingen i.p.v. tekst.** Voor studenten die moeite hebben met het lezen van veel tekst, is het gebruik van icoontjes en samenvattende afbeeldingen handig. Vergeet echter niet alternatieve tekst onder het beeldmateriaal aan te brengen voor studenten met een visuele beperking. Inclusiviteit wordt geboden als de informatie zowel in tekst als via een visuele afbeelding wordt aangeboden.
- **Koppen en paragrafen vastleggen.** Leg informatie over de structuur van een tekst (koppen, paragrafen) vast in de HTML-code. Dat maakt de structuur en tekst toegankelijk voor screenreaders.
- **Duidelijke koppen en titels.** Zorg ervoor dat de koppen en titels een duidelijke beschrijving geven van de inhoud. Bespreek één onderwerp per pagina.
- **Andere taal of tekstrichting.** Leg een wisseling van taal bij woorden of zinnen vast in het CMS. Dat geldt ook voor tekstrichting. Alleen dan leest voorleessoftware de tekst in de juiste taal en volgorde voor. Gebruik bij voorkeur één taal. Studenten met dyslexie hebben soms moeite met ander taligheid.
- **Hyperlinks.** Gebruik hyperlinks om te verwijzen naar andere content. Dat scheelt zoekwerk voor de bezoeker en zorgt ervoor dat de bezoeker niet te veel hoeft door te klikken. Voeg relevante tekst voor hyperlinks en scherminfo toe. Gebruik dus niet 'klik hier'. Studenten met screenreaders scannen soms een lijst met koppelingen. Koppelingen moeten daarom duidelijke en accurate informatie overbrengen.

# Robuust

- **Parsing.** Zorg voor een foutloze HTML-code. Screenreaders struikelen vaak over grammaticale fouten. Zorg dus voor volledige begin- en eindtags.
- **Naam, rol, waarde.** Zorg voor een consequent gebruik van naam, rol en waarde. Voor zelf geprogrammeerde elementen op websites is het belangrijk dat ze zich gedragen als het origineel; naam, rol en waarde moeten hetzelfde gedrag vertonen.

# Meer informatie:

[Digitoegankelijk.nl](https://digitoegankelijk.nl/)  [Handboek Toegankelijk schrijven voor het web](https://www.nvhvv.nl/userfiles/handboek-toegankelijk-schrijven-voor-het-web.pdf)  [ECIO Ondertiteling van lesmaterialen \(Dutch\)](https://ecio.nl/publicaties/factsheet-ondertiteling-van-lesmaterialen/) [Contrast and Color Accessiblity](https://webaim.org/articles/contrast/)  [W3C Math Home](https://www.w3.org/Math/)  [Formules uitschrijven](https://support.microsoft.com/nl-nl/office/een-vergelijking-of-formule-schrijven-1d01cabc-ceb1-458d-bc70-7f9737722702) 

Universiteit Leiden Fenestra Disability Centre

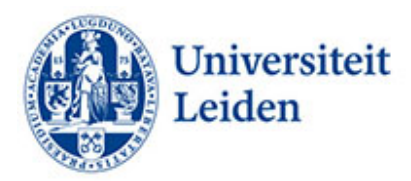

Studentencentrum Plexus [fenestra@sea.leidenuniv.nl](mailto:fenestra@sea.leidenuniv.nl)  Tel: 071 527 80 25 [www.student.universiteitleiden.nl/functiebeperking](http://www.student.universiteitleiden.nl/functiebeperking)